## **Virtual Job Shadow website**

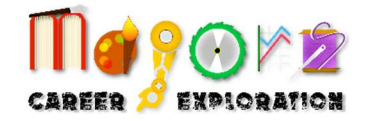

Access this terrific, new program on Canvas to learn more about potential career opportunities!

Scroll to, and CLICK on, **Virtual Job Shadow** on the left side of the page.

Click on the top pulldown menu that says "Careers" and click on "Career Central".

Next, click on the filter by "Cluster" and click on the tab(s) on the left side of the page that interest you.

Review potential careers that interest you in the Cluster(s). For example… #1 - Of these careers, which are you most interested in learning more about?

Click on the box for that/those career(s) and watch the Job Shadowing video... #2 - Does the video make the career more interesting or less interesting?

Click on the Q&A video link on the left side of the screen, review the posted questions and watch the video(s)… #3 - What did you learn about this career?

Go to Career Description… #4 – Does this profession seem more or less appealing?

Go to Required Education on the left side…

#5 - Was this more or less education than you thought was required for this profession?

Go to Earnings on the left side…

#6 - Was the annual salary for this profession in California more or less than you thought?

Go to Future Outlook on the left side…

#7 - Based on the information you just learned, is this career still a good possibility for you?

#8 - Submit the evaluation form for Majors Program "job shadow" credit: https://www.conejousd.org/cms/lib/CA50010930/Centricity/Domain/1262/New%20Job%20Shadow%20Questionnaire%20and%20Evaluation.pdf